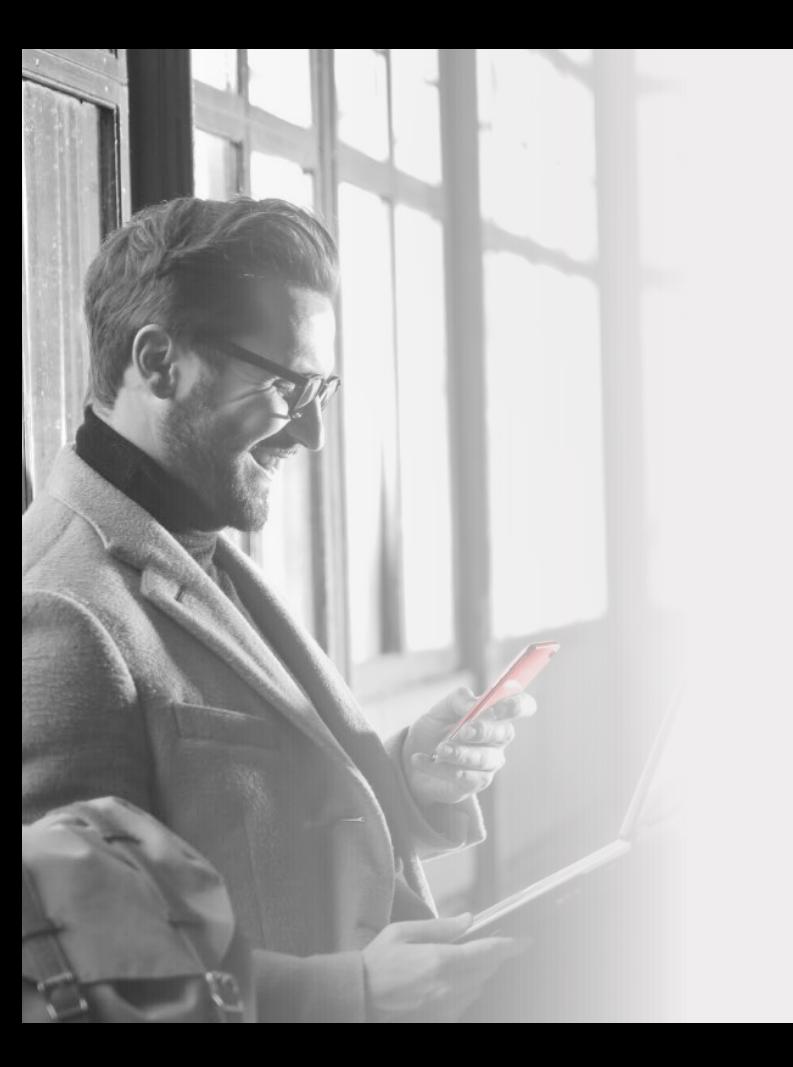

### HELM IN WHIE

# Discover the possibilities of

HELM IN WINE **Personal Online Banking** 

To enroll, follow these steps:

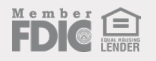

Visit www.helmbankusa.com and select **Sign In** on the top-right corner of the page.

Select **Personal Online** .

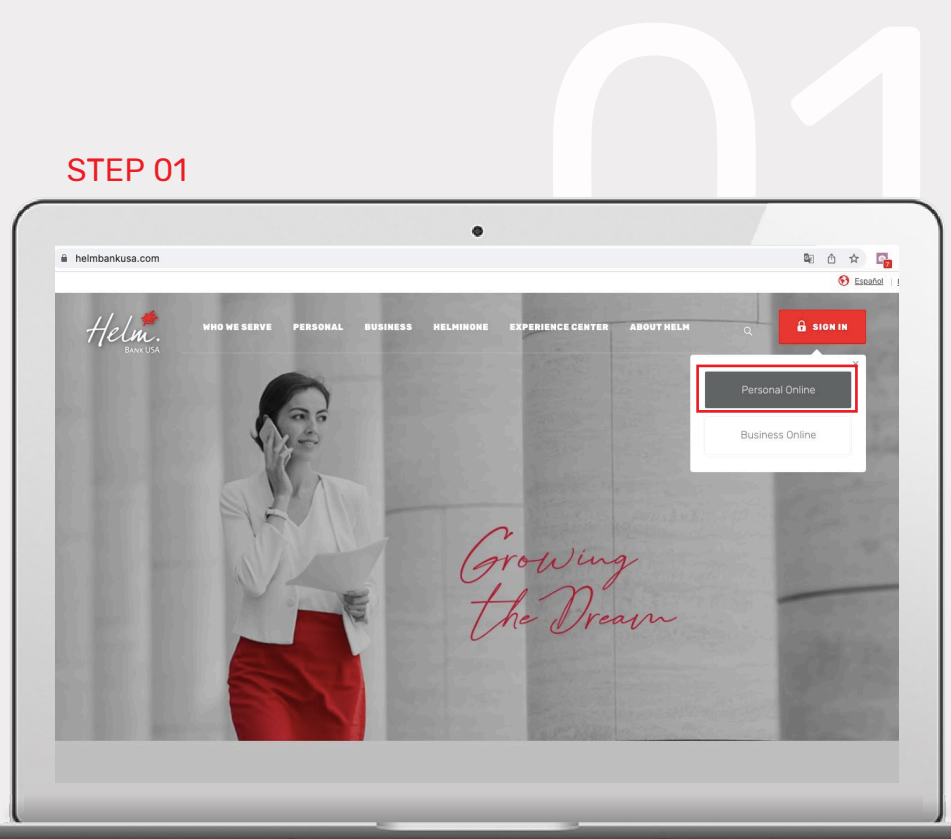

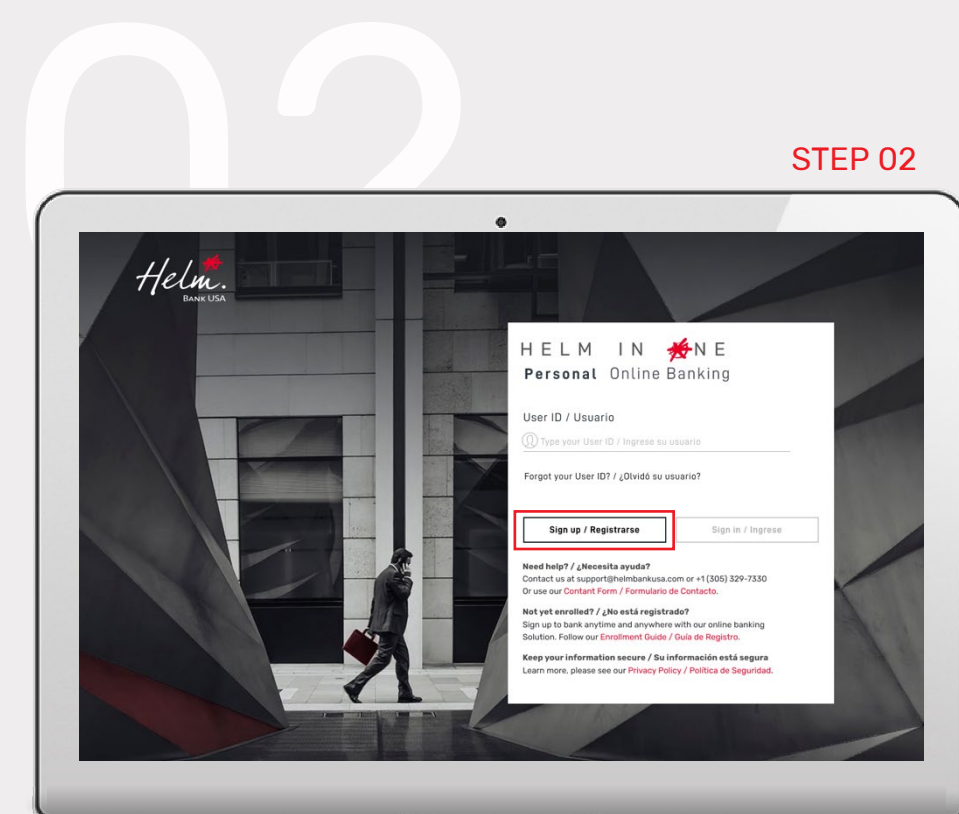

Select **Sign up** to begin enrollment.

## You have **3 minutes** to complete each step.

# **Complete requested information:**

- Enter first name only (do not include middle name).
- Enter e-mail address registered with the Bank.

# **Select the account type:**

- If you have a *Helm Checking* or *Helm Now* account, select **"Checking accounts"**.
- If you have a loan, select **"Loans"**.
- If you have a *Helm Money Market* or *Helm Savings* account, select **"Saving accounts"**.

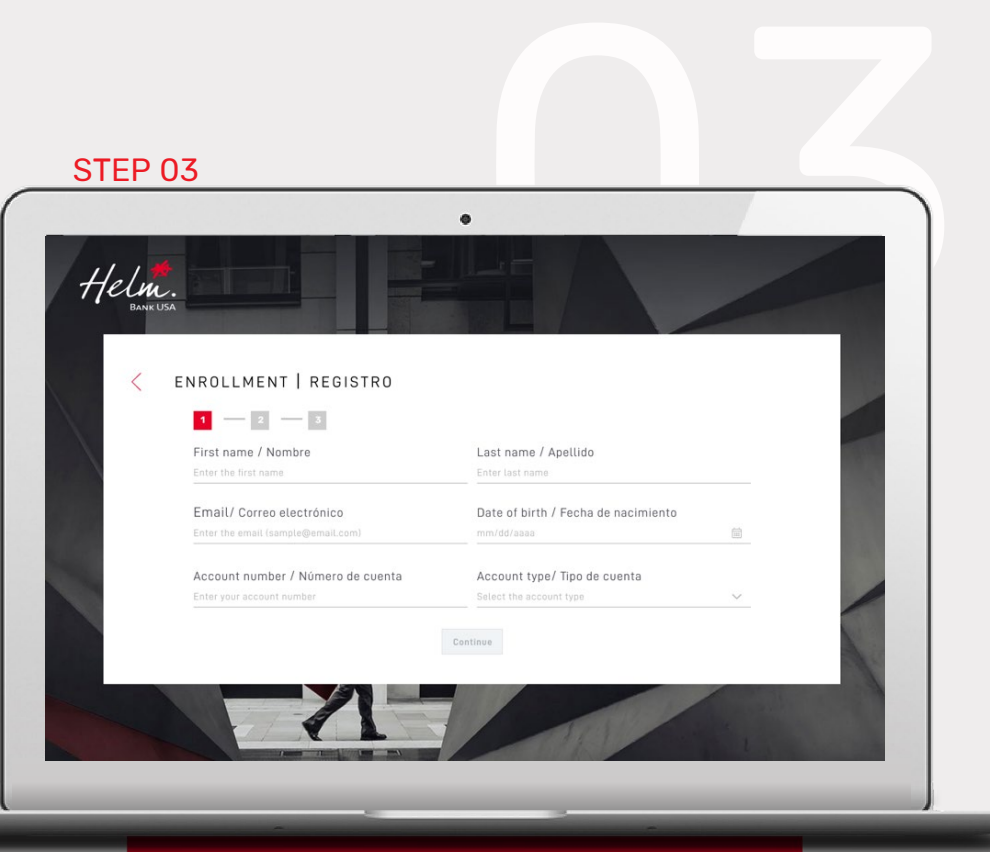

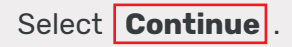

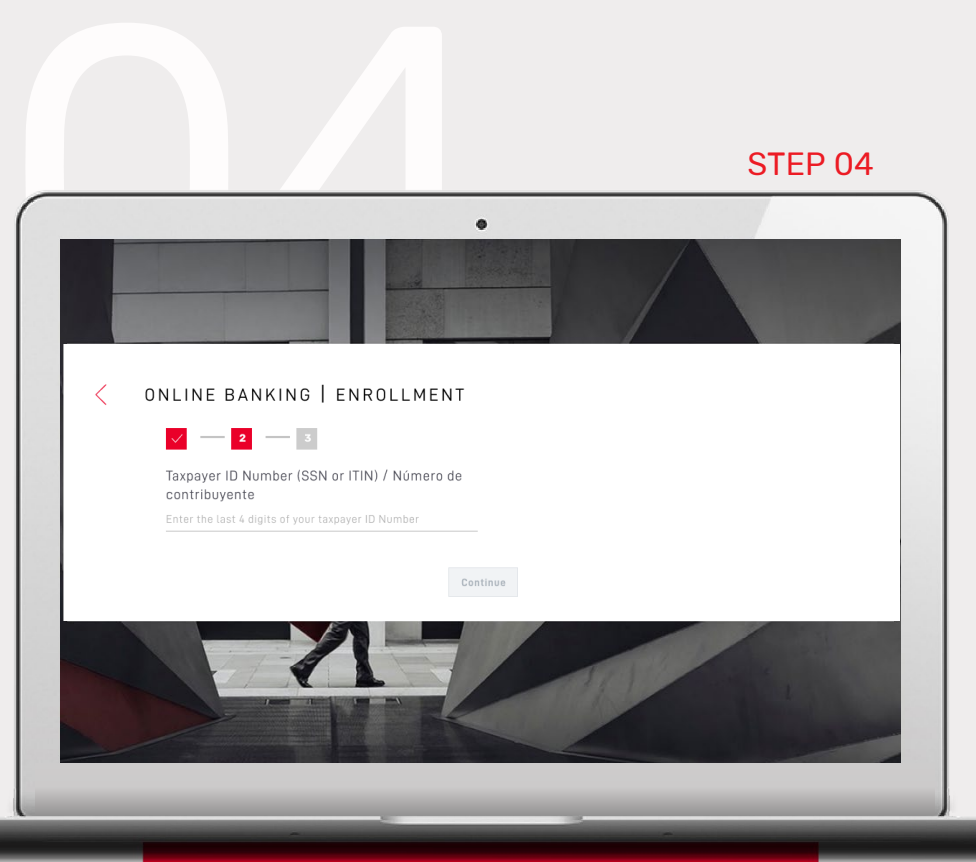

For identification purposes, verify one of three options:

- 1. Last 4 digits of your Taxpayer ID Number;
- 2. ID Number from your country of origin; or
- 3. Last 4 digits of the phone number registered with the Bank.

Select **Continue** .

Enter security code sent to your registered e-mail address from [alerts@helmbankusa.com.](mailto:alerts@helmbankusa.com)

Type in the code or copy/paste.

Code will be valid for **3 minutes**.

Select **Verify** to continue.

### **Did not receive the code?**

- 1. Check your spam folder.
- 2. Select "*Did not receive the code?"* for Helm Support contact information.

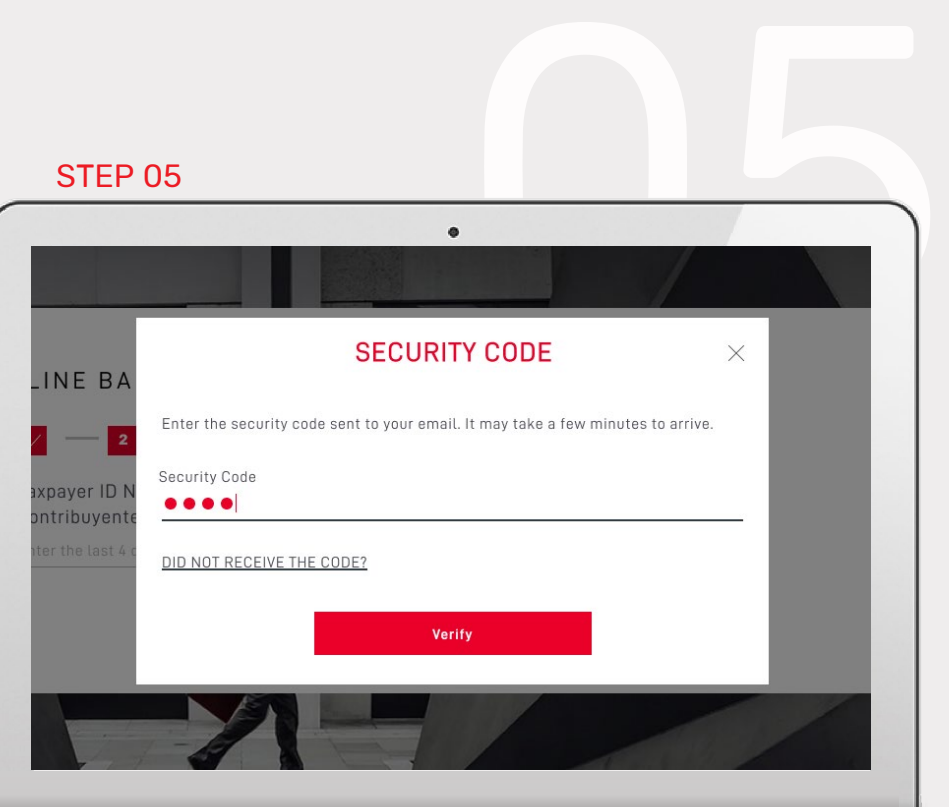

Review Online Banking Agreement. To proceed, select **Yes, I accept** .

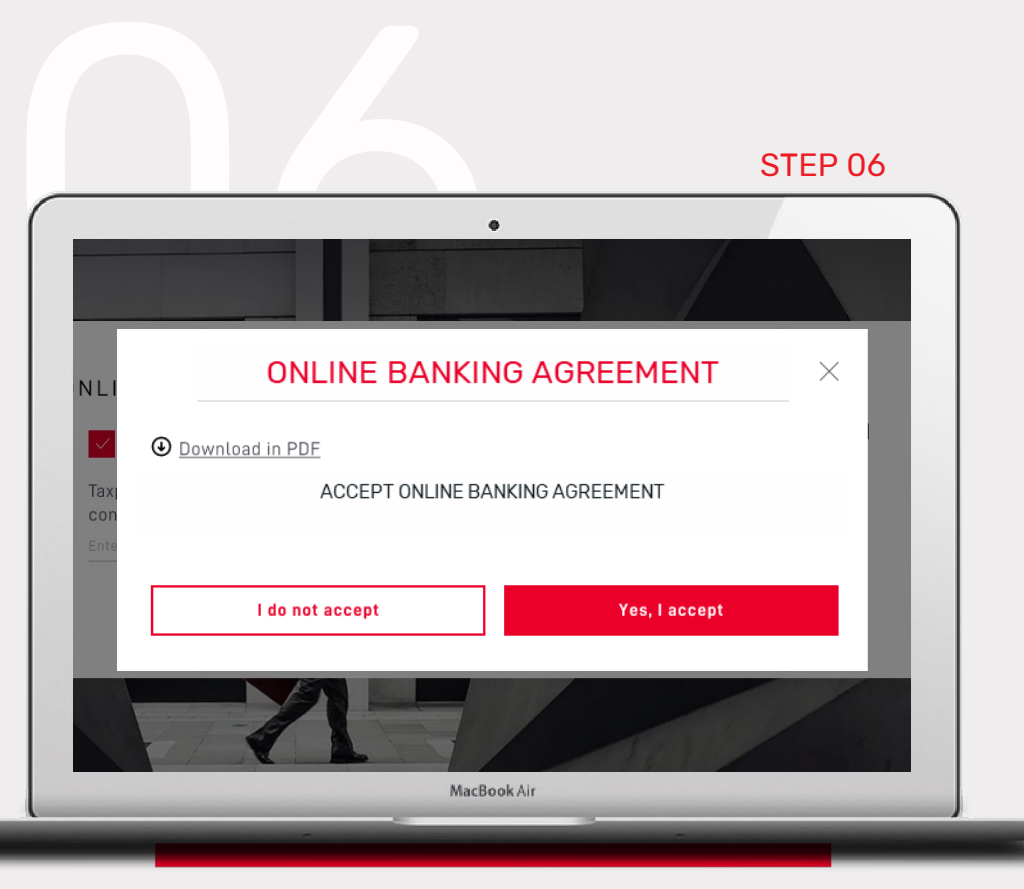

## Create your new **User ID** and **Password**.

- Select  $\left(\begin{matrix} 2\\ 0\end{matrix}\right)$  for requirements. To close window, click icon again.
- Create and confirm you new password. Ensure it is typed correctly.

# Create **Security phrase** and select **Security image:**

- Security phrase must be greater than 3 characters*.*
	- *e.g. growing the dream*

Verify information and select **Finalize** .

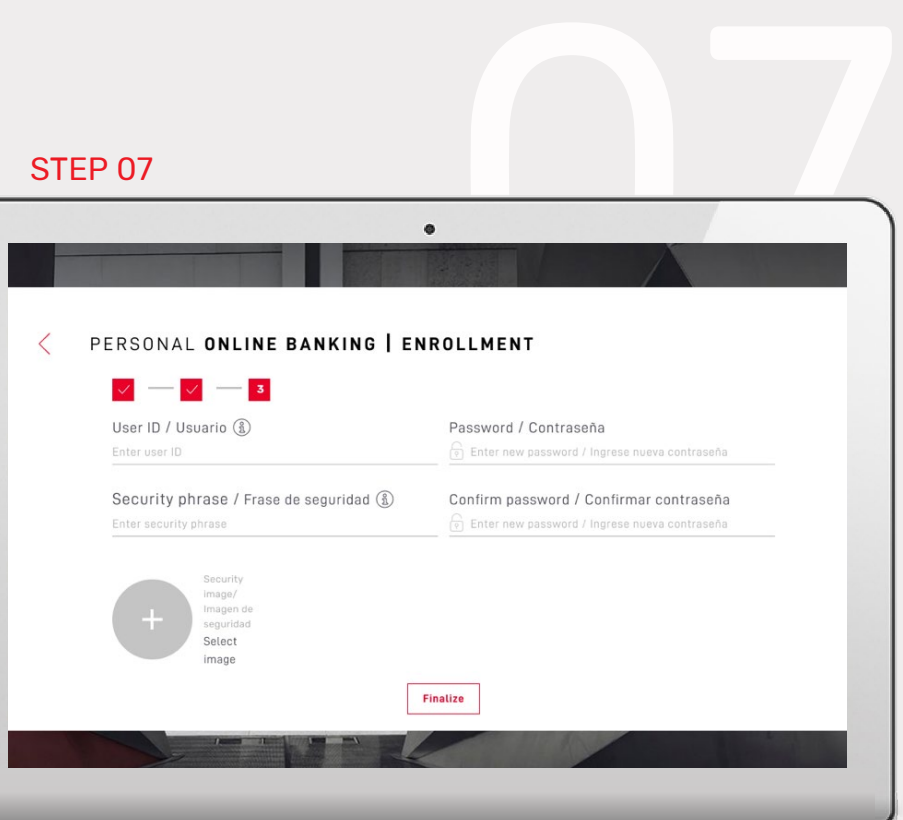

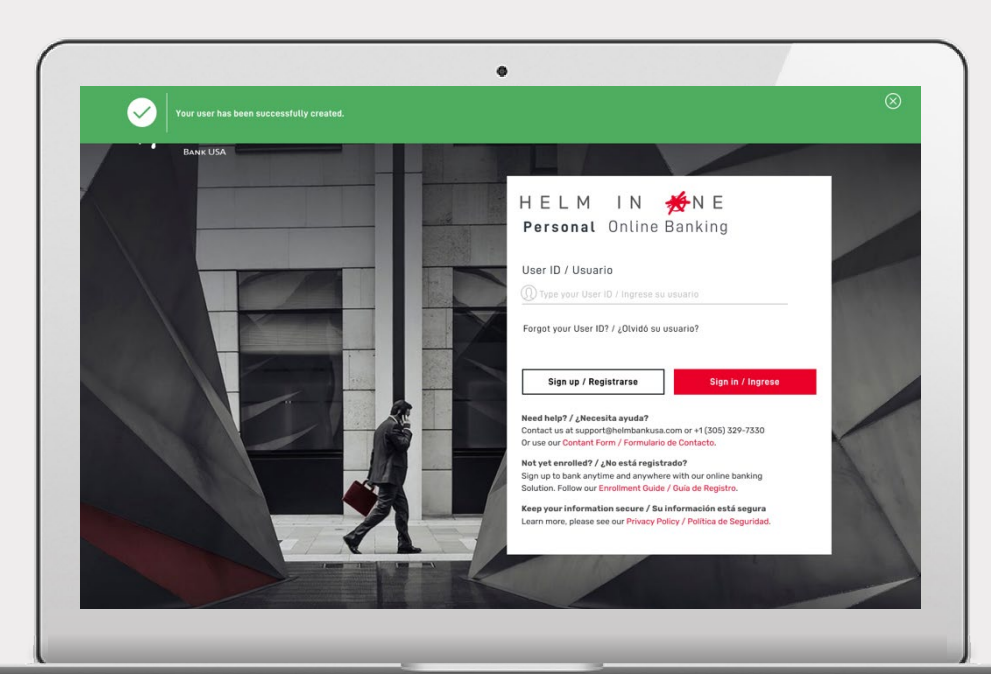

# **Your user has been successfully created.**

The green banner indicates you can now log in with your new online banking credentials.

HFIM

# Discover all the **possibilities of**

# HELM IN SONE **Personal Online Banking**

**For Assistance**

Email **support@helmbankusa.com** or call **+1 (305) 329-7330** 

Monday - Friday from 8:30 a.m. to 6:00 p.m. (EST)

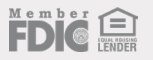